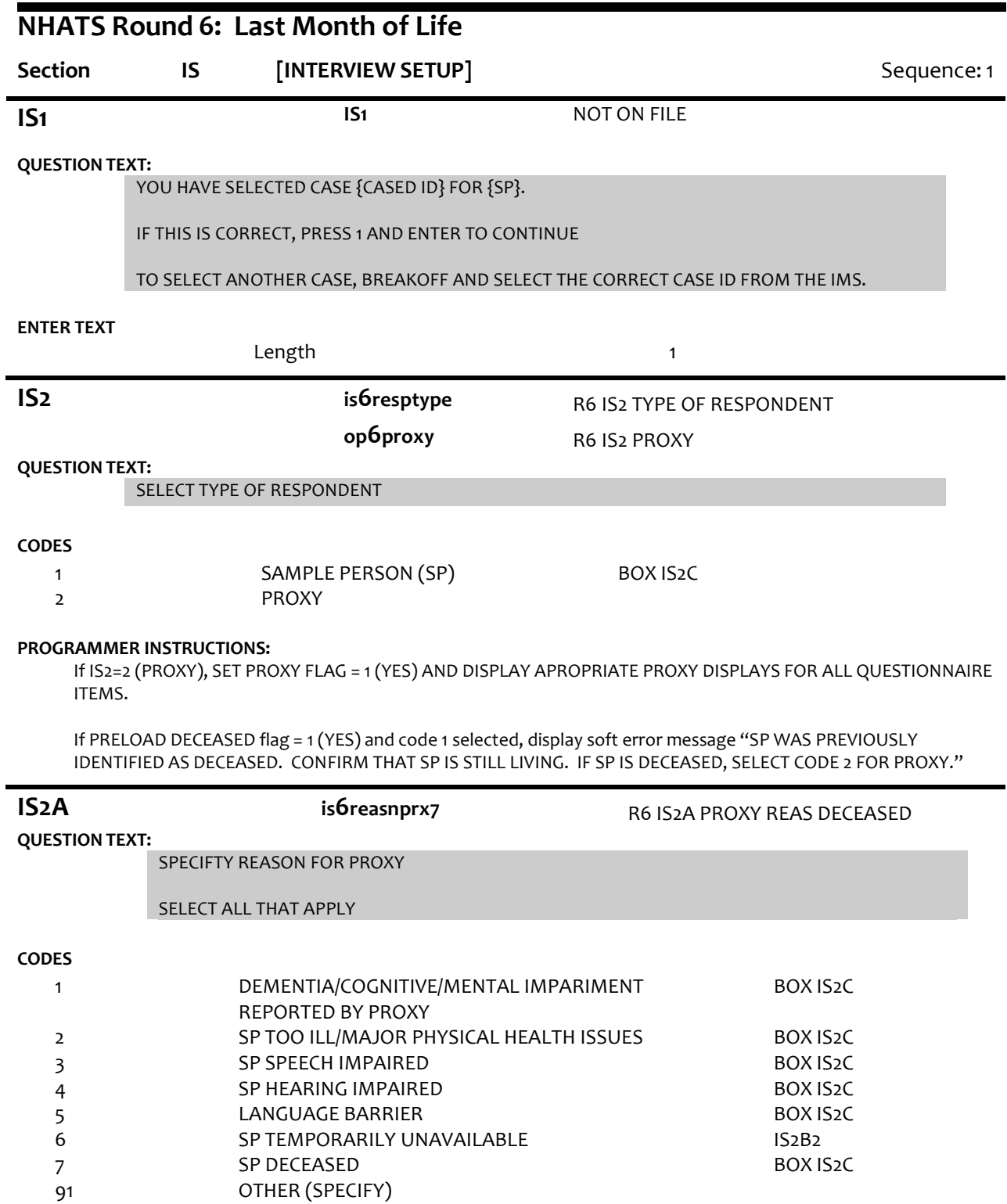

Allow select all that apply.

If IS2A = 7 (DECEASED), display soft error message "YOU HAVE SELECTED SP DECEASED. IF SP IS STILL LIVING, SELECT A DIFFERENT OPTION. IF SP IS DECEASED, SELECT SUPPRESS TO CONFIRM."

If IS2A = 7 (DECEASED) AND 1-6 OR 91, display error message "INCONSISTENT ANSWER. SP DECEASED CANNOT BE SELECTED WITH OTHER PROXY REASONS."

IF PRELOAD DECEASED flag = 1 (YES) and code 7 not selected, display soft error message "SP WAS PREVIOUSLY IDENTIFIED AS DECEASED. CONFIRM THAT SP IS STILL LIVING. IF SP IS DECEASED, SELECT CODE 7, SP DECEASED."

If IS2A = 7 (DECEASED), set DECEASED flag = 1 (YES).

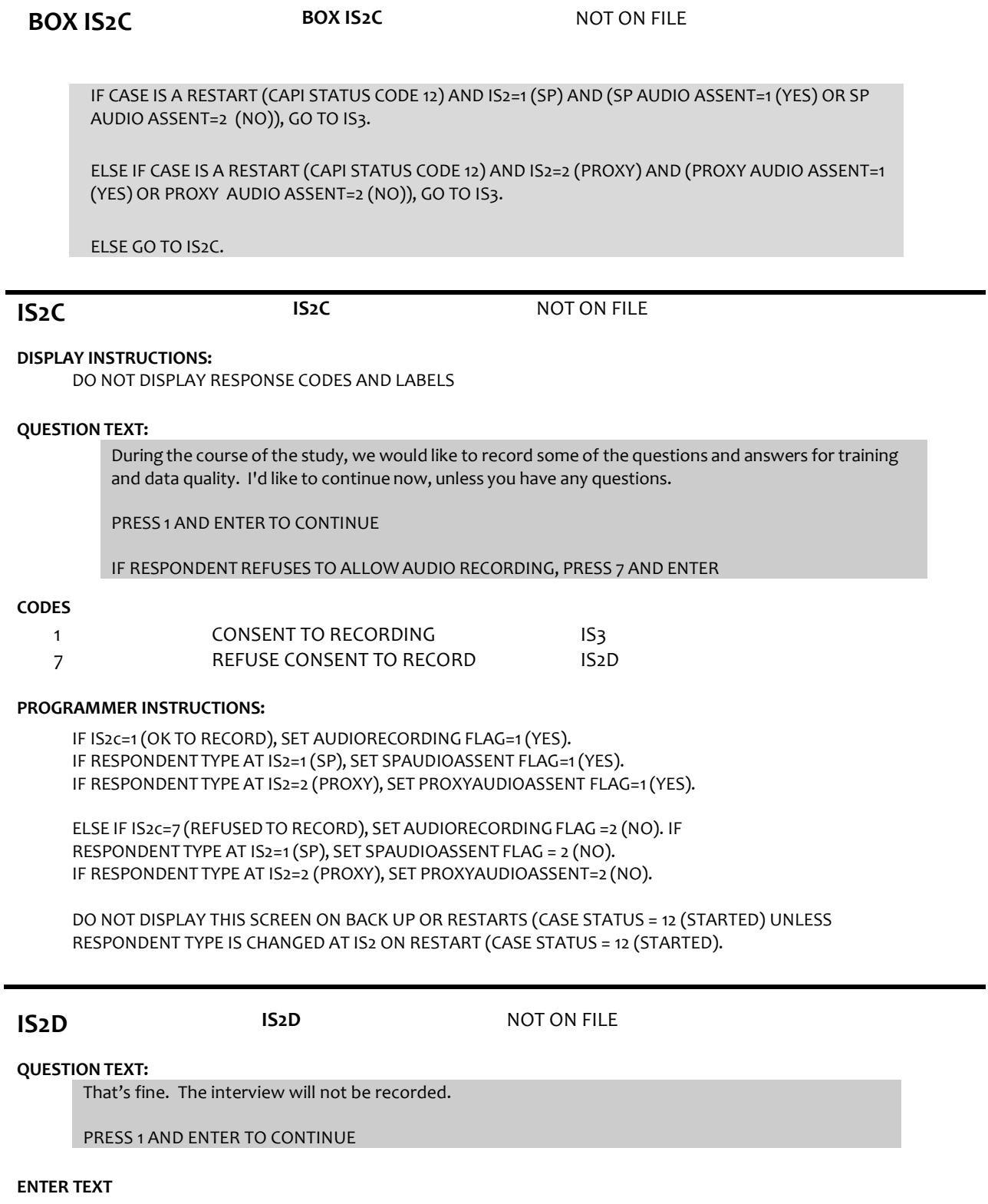

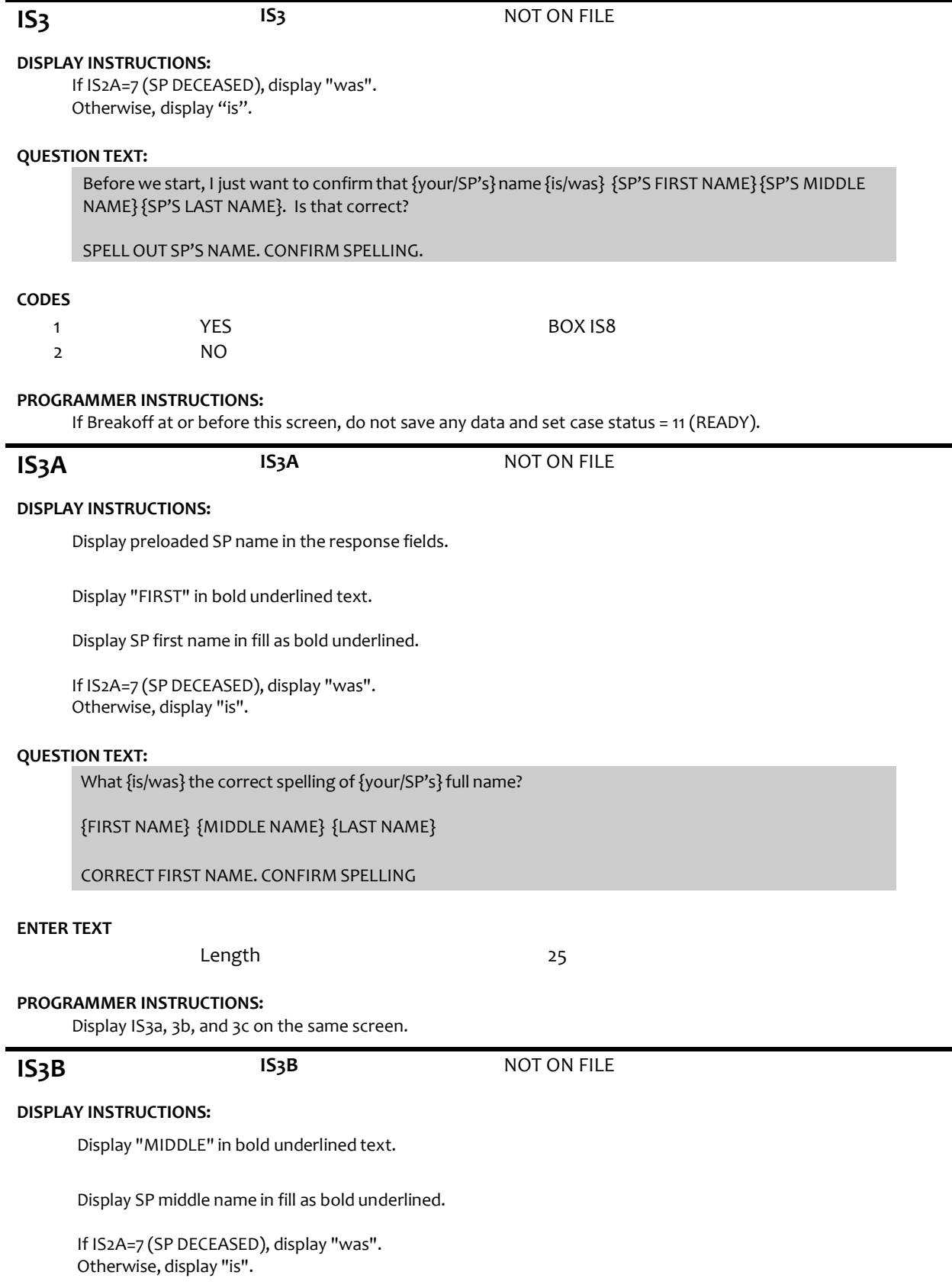

Length 1

# **QUESTION TEXT:**

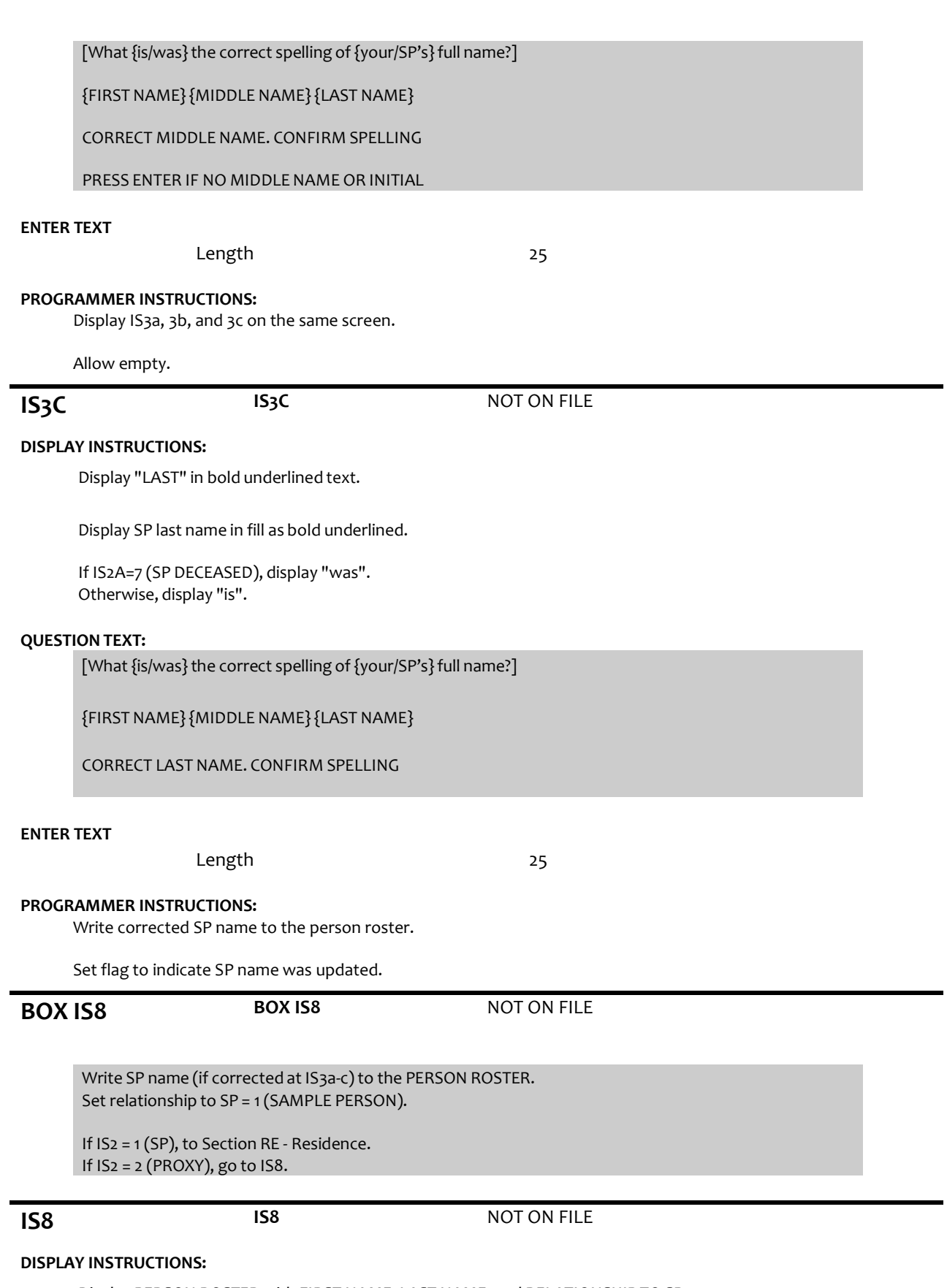

Display PERSON ROSTER with FIRST NAME, LAST NAME, and RELATIONSHIP TO SP.

Display "NOT ON LIST" as first roster option.

# **QUESTION TEXT:**

What is your name?

CHOOSE PERSON FROM LIST.

## **PROGRAMMER INSTRUCTIONS:**

If existing ROSTER MEMBER selected, set PROXY RESP CURRENT INT FLAG = 1 for ROSTER MEMBER and go to IS11.

Otherwise, go to IS8A.

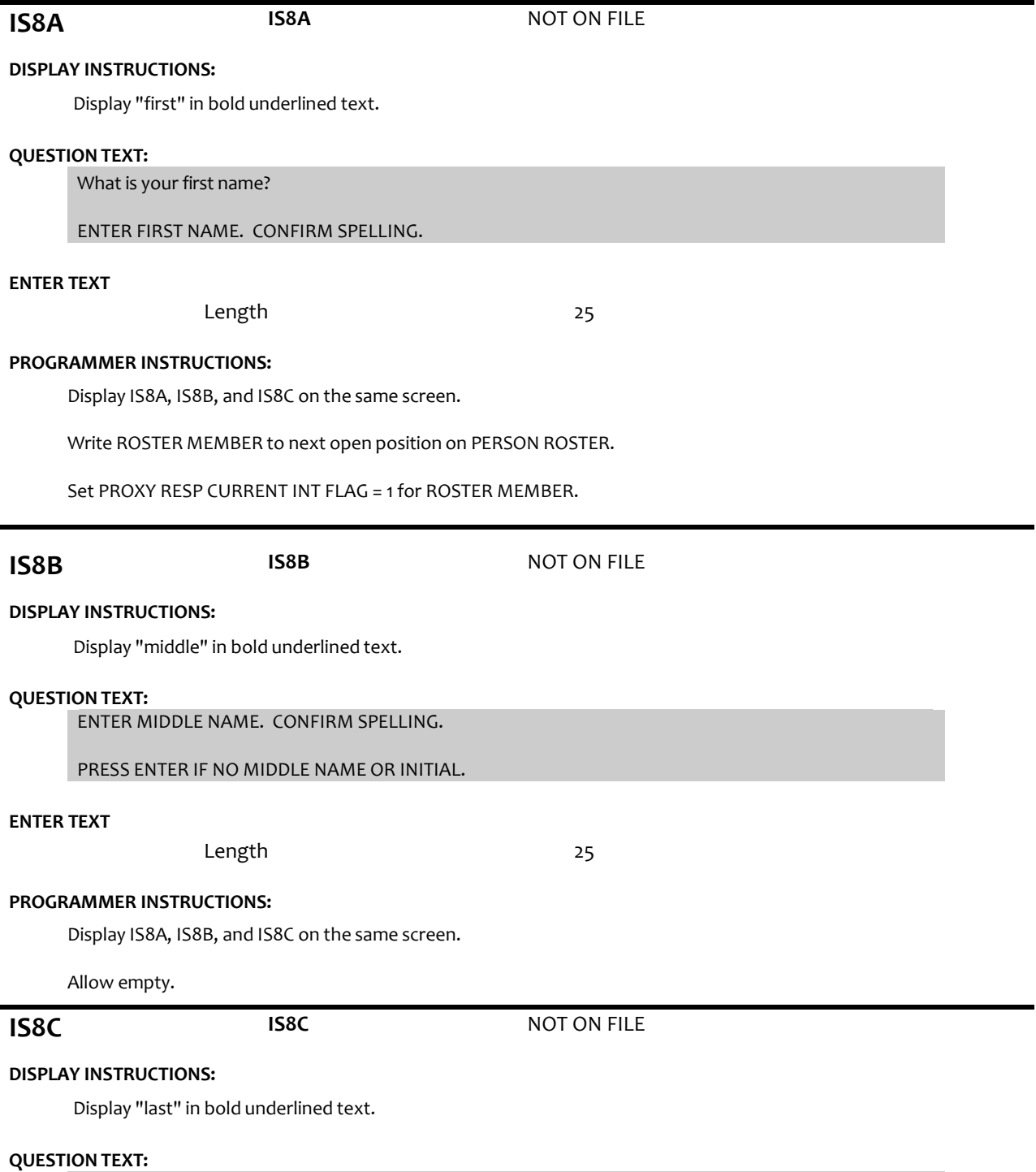

ENTER LAST NAME. CONFIRM SPELLING.

Display IS8A, IS8B, and IS8C on the same screen.

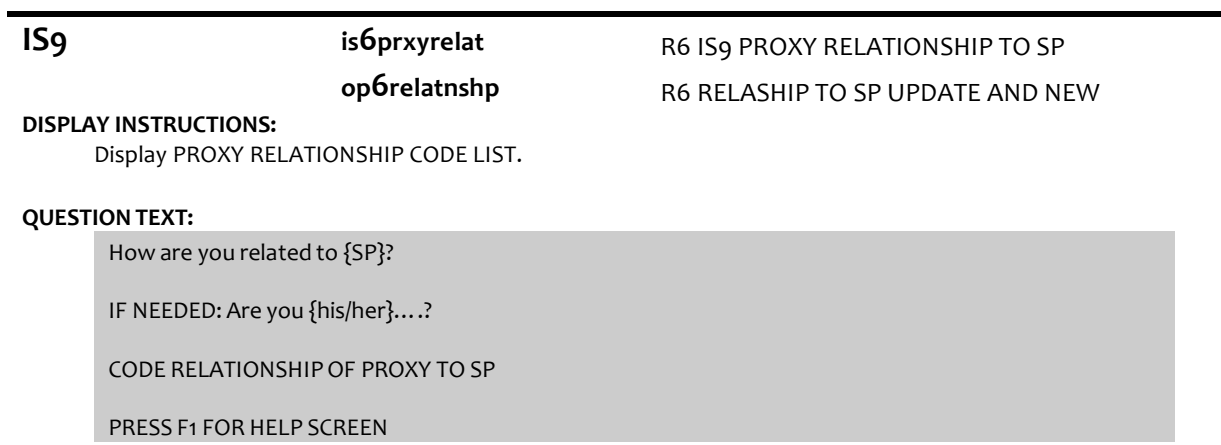

## **CODES**

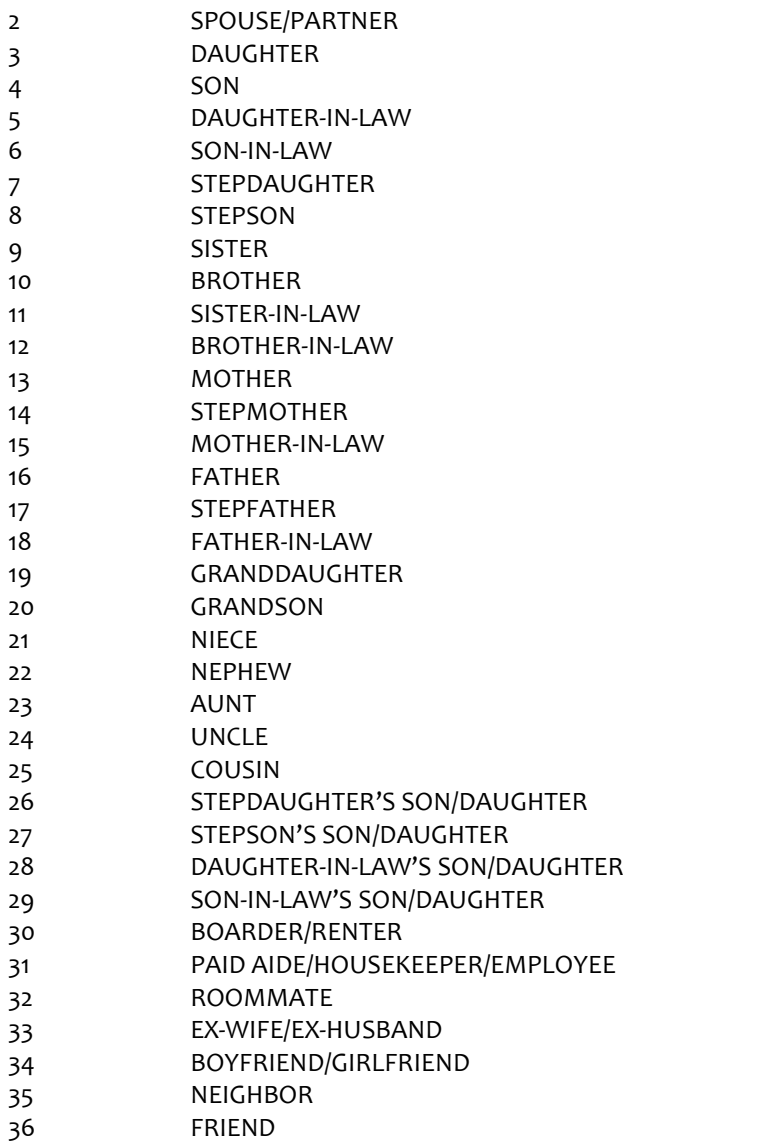

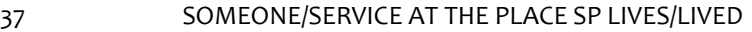

- 38 CO-WORKER
- 39 MINISTER, PRIEST, OR OTHER CLERGY
- 40 PSYCHIATRIST, PSYCHOLOGIST, COUNSELOR, OR THERAPIST
- 91 OTHER RELATIVE
- 92 OTHER NONRELATIVE

If code = 2 (SPOUSE/PARTNER), 3 (DAUGHTER), 4 (SON), 7 (STEPDAUGHTER), OR 8 (STEPSON) selected for new addition to the roster, display soft error message, "UNLIKELY RESPONSE. REVIEW NAMES AND RELATIONSHIPSON ROSTER AT IS8 TO MAKE SURE PERSON DOESN'T ALREADY EXIST ON THE ROSTER."

If 3 (daughter), 5 (daughter-in-law), 7 (stepdaughter), 9 (sister), 11 (sister-in-law),13 (mother), 14 (stepmother),15 (mother-in-law),19 (granddaughter), 21 (niece), or 23 (aunt) selected, set IS10= 2 (female) and go to BOX IS11.

ELSE If 4 (son), 6(son-in-law), 8 (stepson), 10 (brother), 12 (brother-in-law), 16 (father), 17 (stepfather), 18 (father-in-law), 20 (grandson), 22 (nephew), or 24 (uncle) selected, set IS10 = 1 (male) and go to BOX IS11.

If IS9 = 91 or 92, go to IS9a.

Otherwise, GO TO IS10.

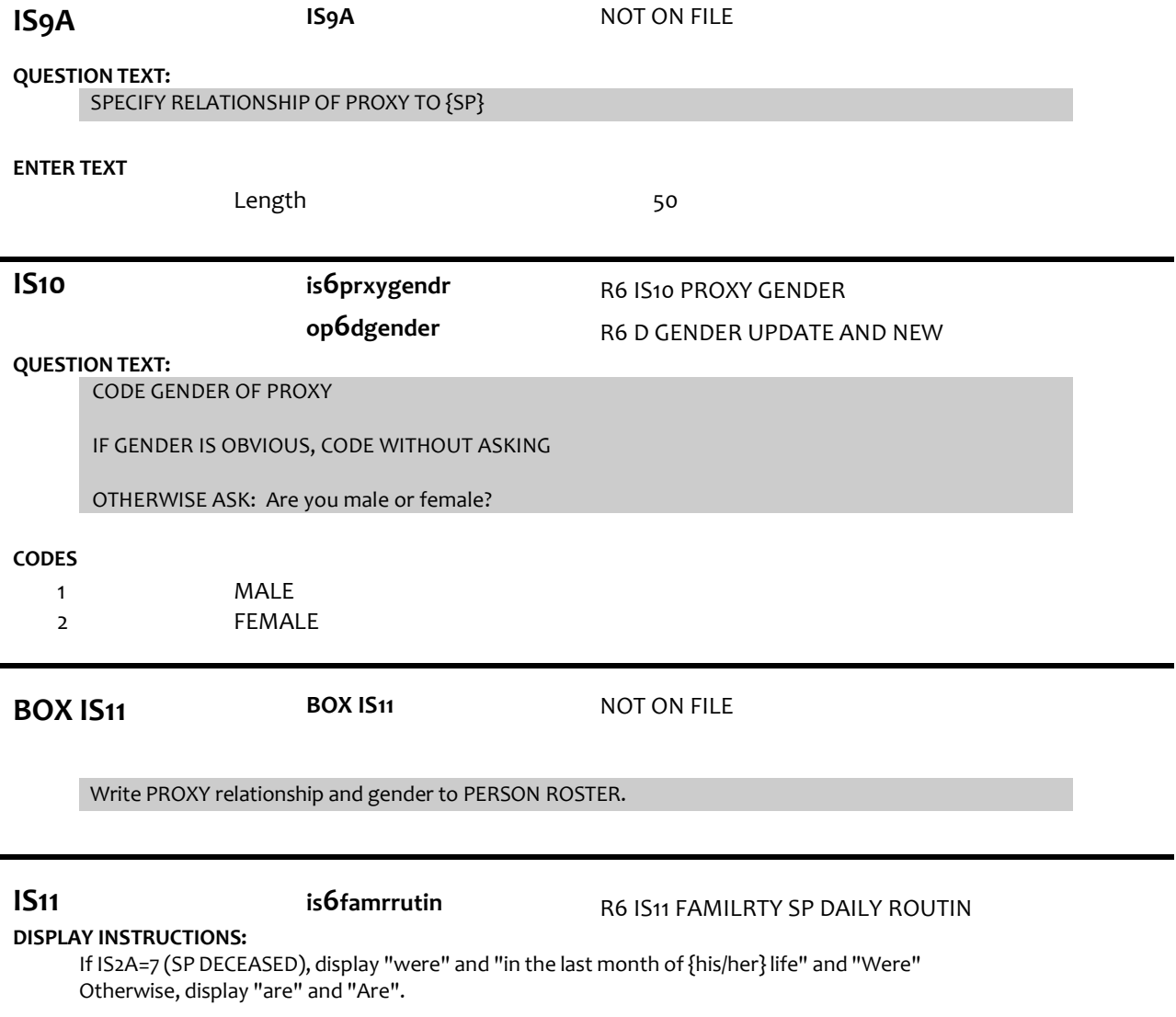

# **QUESTION TEXT:**

How familiar {are/were} you with {SP}'s daily routine {in the last month of {his/her} life}? {Are/Were} you very familiar, somewhat familiar, a little familiar, or not at all familiar?

# **CODES**

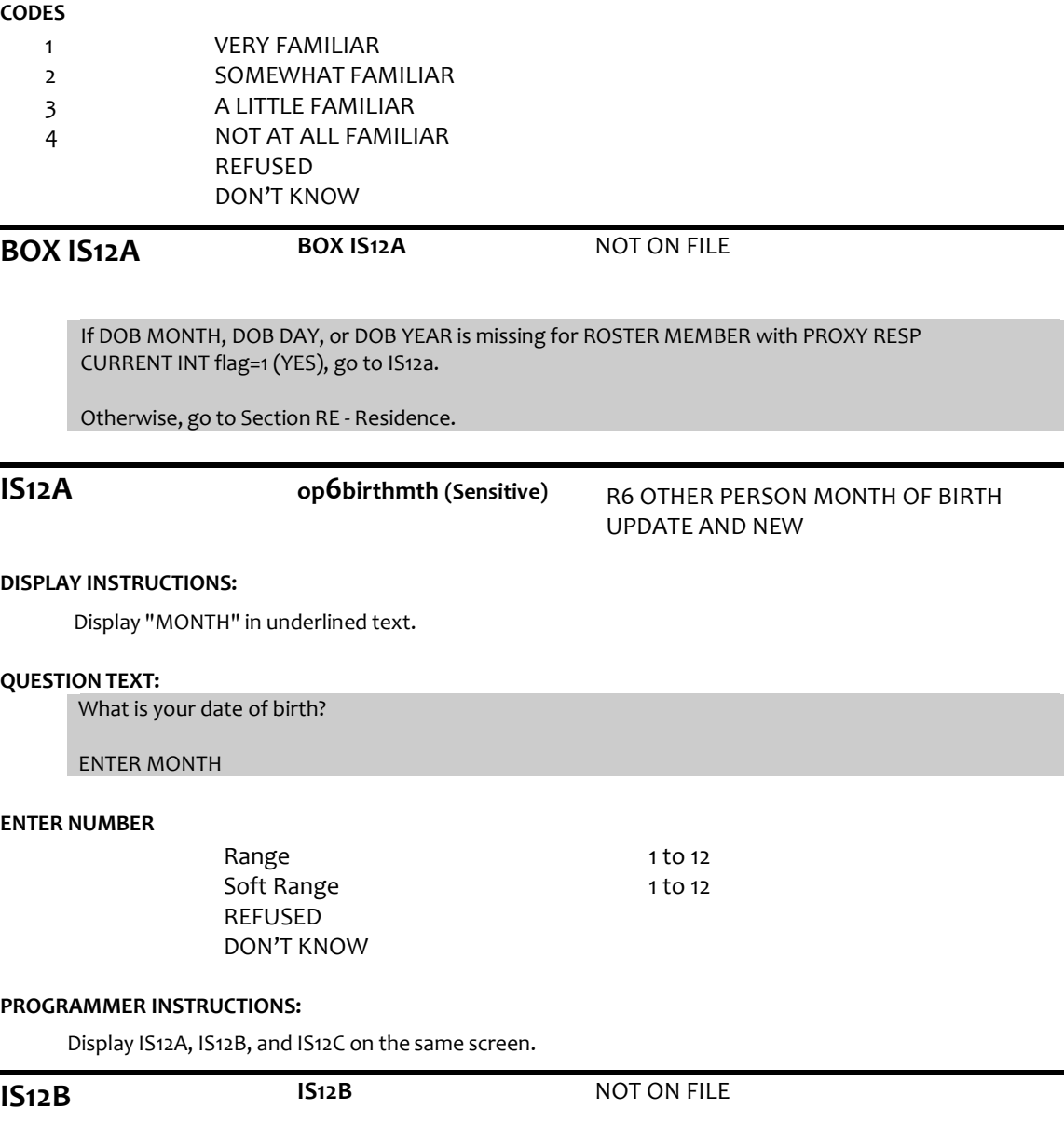

# **DISPLAY INSTRUCTIONS:**

Display "DAY" in underlined text.

# **QUESTION TEXT:**

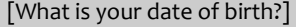

ENTER DAY

### **ENTER NUMBER**

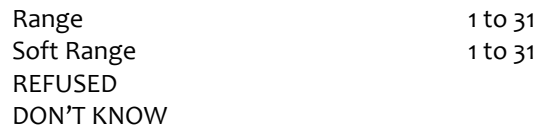

Display IS12A, IS12B, and IS12C on the same screen.

# **IS12C op6birthyear (Sensitive)** R6 OTHER PERSON YEAR OF BIRTH UDPATE AND NEW

### **DISPLAY INSTRUCTIONS:**

Display "YEAR" in underlined text.

## **QUESTION TEXT:**

[What is your date of birth?]

### ENTER YEAR

### **ENTER NUMBER**

REFUSED DON'T KNOW

### **PROGRAMMER INSTRUCTIONS:**

Display IS12A, IS12B, and IS12C on the same screen. Hard range: CURRENT YEAR - 110. Soft range: (CURRENT YEAR - 20) - (CURRENT YEAR - 75). If IS12C violates hard range, display error message "YEAR OF BIRTH OUTSIDE OF RANGE. VERIFY WITH RESPONDENT AND RE-ENTER."

Write birth month, day, and year from IS12a, b, and c to the PERSON ROSTER for roster member.

If IS12A and IS12B and IS12C <> RF or DK, compute PERSON AGE as (CURRENT DATE - IS12a-c DOB) and prefill IS13.

Otherwise, go to Section RE – Residence.

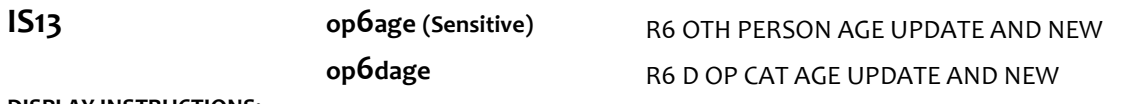

### **DISPLAY INSTRUCTIONS:**

For "CALCULATED AGE", display age computed at IS12.

### **QUESTION TEXT:**

That makes you {CALCULATED AGE} TODAY. Is that correct?

### **CODES**

1  $\mathcal{L}$ YES NO REFUSED DON'T KNOW

Section RE IS12A Section RE Section RE

### **PROGRAMMER INSTRUCTIONS:**

If IS13 = 1 (YES), write PERSON AGE to PERSON ROSTER.

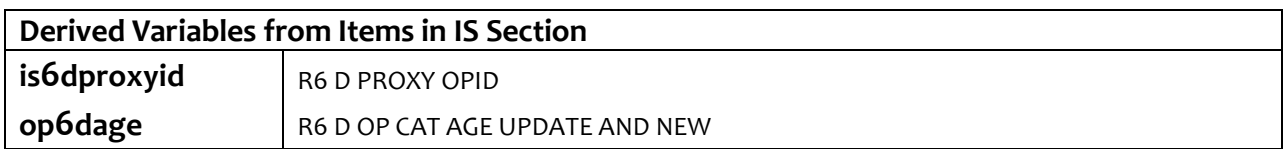